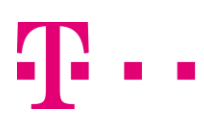

# Änderungen und Hinweise für die Systemsoftware der Octopus F50 (Stand 09.02.2018)

# System Software 10.1.82 Patch 0 (10.1.82.100) (Februar 2018)

### Verbesserungen/Fehlerbehebungen:

- System:
	- o Zur SIP-Kommunikation war ein TLS-Port (5061) über eine automatisch generierte NAT-Regel immer dann geöffnet, wenn ein DDI Account auf dem Gerät eingerichtet war. Es konnte darüber hinaus vorkommen, dass eine misslungene TLS-Aushandlung zu einer Blockade aller SIP-Verbindungen führte.

## System Software 10.1.21 Patch 7 (10.1.21.107) (November 2017)

### Neue Funktionen:

- System:
	- o Unterstützung für FlashStart DynDNS:

Bei der Konfiguration von Dyn-DNS-Providern wird jetzt der Dienst von FlashStart unterstützt. Dies ist erforderlich, um eine DNS basierte Filterung des Webverkehrs auf Basis der FlashStart-Dienste wahrzunehmen.

- Internettelefonie:
	- o Anpassung Clip-No-Screening (Providerinformationen): Neue Konfigurationsoptionen der Anruferinformationen im MGW-Modus: VoIP > Einstellungen > SIP Konten: Trunk-Einstellungen (der Trunk-Modus darf nicht "aus" sein) und im PBX-Modus: VoIP > Einstellungen > SIP Provider: Erweiterte Einstellungen.

#### Verbesserungen/Fehlerbehebungen:

- WI AN·
	- o WLAN wurde optimiert.
- Internet:
	- o DSL wurde optimiert.
- System:
	- o DNS-SRV-Abfrage wurde optimiert.
- Internettelefonie:
	- o SIP Rufe wurden optimiert
	- o Die SWYX Rufübergabe wurde optimiert
	- o Die SWYX Faxübertragung wurde optimiert
- **Entertain** 
	- o Entertain wurde optimiert.

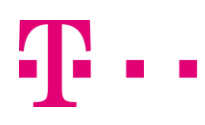

# Änderungen und Hinweise für die Systemsoftware der Octopus F50 (Stand 10.10.2017)

# System Software 10.1.21 Patch 3 (10.1.21.103) (Oktober 2017)

### Neue Funktionen:

- GUI:
	- o Im Menü Physikalische Schnittstellen > DSL Modem kann das Synchronisationsverhalten bei Bedarf über einen Schieberegler verbessert werden (Im Falle von Abbrüchen bei Internet und Telefonie im Betrieb).

### Verbesserungen/Fehlerbehebungen:

- WLAN:
	- o Der WLAN-Controller wurde optimiert
- System:
	- o Die Nutzung der FXS-Anschlüsse optimiert.
	- o Die IP-Adressen-Zuweisung wurde optimiert.
	- o Der Update-Prozess wurde optimiert.
	- o Der VPN-Assistent wurde optimiert.
- Internettelefonie:
	- o Der Telefonie-Assistent wurde optimiert.
	- o Die Registrierung der Rufnummern wurde optimiert.
	- o Die Smartphone Einbindung (via App Medias5-fone) wurde optimiert.

# Systemsoftware 10.1.21 Patch 0 (10.1.21.100) (Februar 2017)

Bitte beachten:

Die Systemsoftware 10.1.21 Patch 0 (10.1.21.100) hat eine optisch veränderte und verbesserte Benutzeroberfläche (GUI). Darüber hinaus erhalten Sie nach dem Aufruf der IP-Adresse des Gerätes über den Browser zunächst eine Statusseite eingeblendet, von der Sie weiter zur Konfiguration gelangen. Mit dieser Systemsoftware werden sehr viele neue Funktionen eingeführt und Fehler bereinigt – wie empfehlen allen Kunden, zur neuen Systemsoftware zu wechseln.

Erst mit dieser Systemsoftware können Sie die Anlage am SIP-Trunk DDI der Deutschen Telekom betreiben.

Die Änderungen an der Systemsoftware beziehen sich auf die letzte offiziell freigegebene Version 9.1.8 Patch 7, welche nur über die Methode Online-Update aus der F50 heraus zu beziehen war.

Nach der Aktualisierung auf 10.1.21.100 verhält sich die F50 sehr ähnlich einer Digitalisierungsbox Premium. Daher können Sie für grundlegende Fragestellungen die Unterlagen dieses Gerätes mit nutzen.

#### Hinweise zur Systemsoftwareaktualisierung

Die Aktualisierung der Systemsoftware nehmen Sie entweder über die Methode "Update über die Benutzeroberfläche" vor. (Sie navigieren dazu auch in das Wartungsmenü).

Oder, wenn das Gerät ohne Internetzugang aktualisiert werden soll, laden Sie die Systemsoftware vorher auf das Speichermedium eines internetfähigen PC's und schließen diesen anschließend an eine LAN-Buchse der F50 an.

Anschließend rufen Sie die IP-Adresse der F50 auf und melden sich am Gerät an.

Vor der Aktualisierung sichern sie die Konfiguration auf dem Gerät und lokal.

Danach navigieren Sie zum Menüpunkt "Wartung" -> Software und Konfiguration.

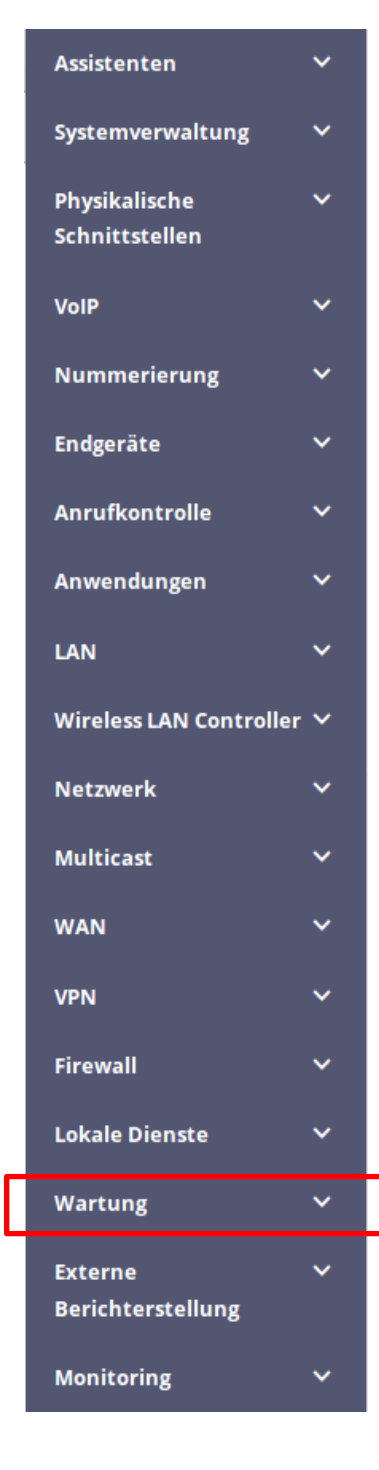

Grundsätzlich können Sie die Hinweise, wie in diesem Dokument beschrieben verfolgen. Der Unterschied ist, dass die Onlinemethode nur über das Wartungsmenü möglich ist:

https://www.telekom.de/hilfe/downloads/digibox-premium-anleitung-fw-manuell.pdf

# Änderungen Systemsoftware 10.1.21 Patch 0 (10.1.21.100) (Februar 2017)

Neue Funktionen:

- Einführung neues Oberflächendesign (Stil: Material Light)
- IPv6 wird unterstützt, und es stehen GUI-Menüs zur Konfiguration der wesentlichen IPv6-Funktionen zur Verfügung.
- Wartung:
	- o Es wurden zusätzliche Menüs zur Wartung eingeführt:
		- Im Menü Externe Berichterstattung -> SIA kann eine Datei mit den wichtigsten Informationen über den aktuellen Zustand des Geräts erzeugt werden
		- Im Menü Wartung -> Factory Reset kann das Gerät in den Auslieferungszustand versetzt werden.
		- Im Menü Wartung >Benutzer ausloggen können verbundene Benutzer vom Gerät abgemeldet werden.
	- o Bei allen Geräten, bei denen eine SD-Karte gesteckt ist, stehen im Menü Wartung -> Software & Konfiguration -> Optionen im Feld Aktion die neuen Optionen "zusätzliche Dateien laden" (in den USB-Speicher) und "MMC/SD-Karte formatieren" zur Verfügung.
	- o SNMP Selektiver Lesezugang
- Firewall:
	- o Zurücksetzen in Werkstellungen möglich
	- o IPv4-Filterregeln können unter Einbeziehung des Konzepts vertrauenswürdiger bzw. nicht vertrauenswürdiger Schnittstellen in Analogie zu IPv6 konfiguriert werden.
- VPN:
	- o Einführung neuer Hash-Algorithmen (SHA2)
	- o Einführung von IKEv2 Routing (z.B. mit Cisco-Geräten)
- Hersteller wird in MAC-Adresse eines LAN-Clients angezeigt
- Neues DNS-Menü
	- o Dynamische Hosts: im Menü Lokale Dienste->DNS->Dynamische Hosts sehen Sie nun die relevanten Angaben zu den Dynamischen DNS-Einträgen
- Anruflisten erweitert: Einführung Listung von unbeantworteten Anrufen (kommend) und nicht erfolgreichen Rufen (gehend)
- Einführung der Unterstützung des durchwahlfähigen SIP-Anschlusses der Telekom (SIP Trunk DDI mit Clip-No-Screening)
- Analyse: Mitschnitte von Daten (Tracing) zu Analysezwecken über die Benutzeroberfläche möglich
- WLAN-Controller:
	- o Einführung des automatischen Profils des Wireless-LAN-Controllers zur Steuerung des internen WLAN-Modules und WLAN-Konfiguration mit dem WLAN-Controller
	- o Mehrere Bridge Links verfügbar Sie können im Menü Wireless LAN -> WLAN ->Bridge Links -> Neu mehrere Einträge für Bridge Links im Slave Modus anlegen.
	- o Neuer Bridging-Modus verfügbar: Es ist möglich, mehrere VLANs einzurichten, die an Schnittstellen im Bridging-Modus gebunden sind
- Sicherheit:
	- o Passwortänderung beim ersten Einloggen: Gerät fordert Änderung des Adminpasswortes so lange an, bis es geändert wird (nur für Geräte, die kein vom Werk vorgegebenes Passwort aufweisen)
	- o Updates für OpenSSL und OpenSSH auf die jeweils neueste Version durchgeführt.
- Internettelefonie:

- o Im Menü Anwendungen->Voice Mail System ->Voice Mail Boxen->Bearbeiten können Sie eigene Ansagen in vorher angelegte Voice Mail Boxen laden.
- o Interne Basis-Video-Calls mit IP680: Video-Daten-Übertragung unterstützt
- o Priorisierung von Notrufen. Sind alle vorhandenen Kanäle (auch SIP-Kanäle) belegt, wird ein bestehender Ruf beendet, um den Notruf absetzen zu können.
- o Die Systemtelefone elmeg IP620, IP630 und IP680 werden unterstützt. Sie werden automatisch erkannt und als Endgerät unter Endgeräte > elmeg Systemtelefone > elmeg IP angezeigt. Mit dem IP630 können Leitungsmerkmale der TK-Anlage über Funktionstasten gesteuert werden.
- o WAN-Schnittstellenbindung bei SIP Accounts ist nun möglich
- o Bei Verwendung von Teams können die Funktionen "Bei Nichtanmelden" und "bei Besetzt" verwendet werden, da nicht aktive Telefone automatisch aus den Teams ausgelogged werden.
- o SIP-Trunk Telekom: Anrufweiterschaltung via Call Deflection (vgl. Partial Rerouting am ISDN-Anlagenanschluss) für Telefonanlagen- und MGW-Modus möglich
- o "Clearmode" über SIP: Gemäß RFC 4040 wurde der "Clearmode" für ausgehende Datenverbindungen (Service Type UNRESTRICTED\_DIGITAL\_INFORMATION) über SIP eingeführt.
- Sonstiges:
	- o DSL Töne konfigurierbar: Töne sind über die MIB-Variable "GHSCarrierSets" der MIB-Tabelle "adslLineTable" konfigurierbar.
	- o DHCP-Option 43: im Menü "Lokale Dienste -> DHCP-Server -> DHCP-Konfiguration -> Neu -> Erweiterte Einstellungen" können herstellerspezifische Informationen (Vendor Class ID; DHCP Option 43) übermittelt werden

# Verbesserungen/Fehlerbehebungen:

- Internettelefonie:
	- o Allgemein: Optimierung Sicherheit und Stabilität
	- o Bei der Konfiguration einer Anrufweiterschaltung wurde ein Hinweis eingefügt, dass die Zielnummer ohne die Amtsholungsziffer einzugeben ist.
	- o Beseitigt: Es konnte zu Verbindungsabbrüchen nach ca. 25 bis 27 Sekunden kommen.
	- o Beseitigt: Die Transkodierung zwischen G.711 und T.38 schlug bei Faxübertragungen fehl.
	- o Beseitigt: Es konnte im Telefonanlagenmodus vorkommen, dass bei einer Änderung der Netzwerkumgebung ein IP120 die neu provisionierten Werte nicht korrekt übernahm.
	- o Weitere Verbesserung der Sprachqualität an schmalbandigen DSL-Anschlüssen bei starker Internetnutzung
	- o Bei einem Parallelruf auf eine ISDN-Leitung konnte es zu erheblichen Störungen in der Sprachqualität beim Anrufenden kommen.
	- o Ein eingehender Ruf, der an ein ISDN-Telefon geleitet wurde, wurde bei einigen Endgeräten nur kurz signalisiert und dann ausgelöst.
	- o Nach zwei eingehenden Rufen, die über eine ISDN-Schnittstelle geroutet wurden, waren keine eingehenden oder ausgehenden Rufe über die Schnittstelle mehr möglich, da die B-Kanäle nicht wieder freigegeben wurden.
	- o Beseitigt: Im Assistenten "Telefonie" war der Schalter "Anklopfen" für ein analoges Endgerät ohne Funktion.

- o DTMF-Übertragung: In ausgehenden Verbindungen wurde DTMF als obsolete SIP Info übertragen. Da am Telekom-Anschluss keine Unterstützung von RFC 2833 gegeben ist, wird DTMF Inband verwendet.
- o Es konnte vorkommen, dass das System neu startete, wenn ein Abwurf auf ein Team erfolgte, dessen Mitglieder alle abgemeldet waren.
- o Bei eingehenden Rufen an einem Mehrgeräteanschluss war eine Rufweiterleitung nicht möglich.
- o Nach einem Parallelruf blieben beide Verbindungen aktiv, so dass keine ausgehenden Rufe mehr möglich waren.
- o In den Standardeinstellungen wird dem Nachtmodus nun die Variante 2 des Teamrufs zugewiesen.
- o Die nicht unterstütze Option "CLIP no screening" war bei der Konfiguration eines SIP Providers konfigurierbar.
- o Ein eingehender transparenter ISDN-Ruf nach RFC 4040 schlug fehl, während ausgehende Rufe möglich waren.
- o An den analogen Anschlüssen des Geräts wurde die Klangqualität verbessert.
- o Wenn ein Gerät einem bestehenden Gateway vorgeschaltet wurde, kam es zu Fehlern im NAT und zu Störungen bei einigen Diensten.
- o Wenn ein eingehender SIP-Ruf vom Gerät über ISDN weitergeleitet werden sollte, kam der Ruf nicht zustande.
- o Wenn im Menü "Assistenten -> Telefonie -> Rufverteilung -> Bearbeiten" für bestimmte Rufnummern die Parameter "Variante 1 (Zuordnung Tag)" und "Variante 2 (Zuordnung Nacht)" zugewiesen waren, so funktionierte die Umschaltung zwischen beiden Varianten über einen Kalender nicht.
- o Der Import des Telefonbuchs funktionierte nicht, wenn das Telefonbuch nicht im Standardformat vorlag.
- o Im Menü "Nummerierung -> Externe Anschlüsse -> Rufnummern -> Neu" konnten im Feld "Durchwahlausnahme (P-P)" fälschlicherweise mehr als vier Stellen eingetragen werden.
- o Wenn eine Telefonanlage an einem ISDN-Mehrgeräteanschluss mit 10 MSNs betrieben wurde und als Endgeräte IP-S400 Systemtelefone verwendet wurden, so verlor ein Systemtelefon seine Verbindung sobald die fünfte MSN auf dem Telefon eingerichtet wurde.
- o Voice-Mail-System (VMS):
	- An bestimmten Anschlüssen (MSAN) war die Verwendung der Voice Mail von extern nicht möglich, da DTMF nicht funktionsfähig war.
	- Die Kommunikation zwischen einem elmeg IP 120 und dem Voice Mail System funktionierte nicht korrekt. Wenn ein elmeg IP120 eine Voice Mail Box anrief, konnte man nichts hören. Darüber hinaus funktionierte bei Verwendung einer Standardroute über IPSec das Voice Mail System nicht.
- VPN:
	- o Beseitigt: Wenn ein IKEv2-Peer aktiv war und IPSec global über den Schalter im Menü VPN> IPSec > Optionen ausgeschaltet wurde, kam es zu einer Panic.
	- o Wenn der Datenverkehr eines IPSec-Tunnels durch einen weiteren IPSec-Tunnel geroutet wurde, konnte es zu Übertragungsfehlern kommen.

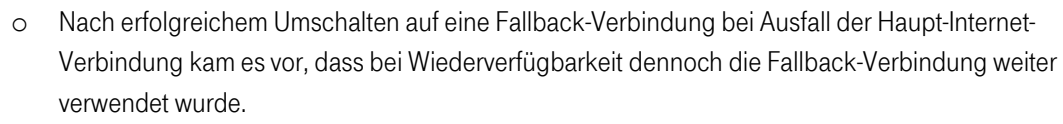

- LAN:
	- o Die DNS-Einträge, unter der die F50 im LAN erreichbar ist, bleiben bei einer Änderung der IP-Adresse nun funktionsfähig.
- WLAN:
	- o Die unsicheren Verschlüsselungsalgorithmen WEP40 und WEP104 wurden entfernt.
- NAT:
	- o Netzwerk Exposed Host mit bestehendem Gateway: Wenn eine Digitalisierungsbox einem bestehenden Gateway vorgeschaltet wurde, kam es zu Fehlern im NAT und zu Störungen bei einigen Diensten
- $GUE$ 
	- o Diverse Anzeigefehler beseitigt
	- o Wenn der Systemname ein "&" enthielt und man dann das GUI verließ (auch ohne die Konfiguration zu speichern), war das Gerät nicht mehr zugänglich.
	- o Der Internet Explorer zeigte nach dem Login lediglich eine Javascript-Fehlermeldung an. Die GUI war nicht bedienbar.
- Internet:
	- o Allgemein: Optimierung der Übertragungsraten und Übertragungszuverlässigkeit
	- o Nach einer Neusynchronisation der DSL-Verbindung konnte es vorkommen, dass die entsprechende Schnittstelle (z. B. "efm36-60") dennoch inaktiv blieb.
	- o In Kombination mit Ericsson Zugangsservern kam es zum Scheitern der IPCP-Aushandlungen.
	- o Bei der Konfiguration eines Internetzugangs über ein externes Gateway oder Modem mit dem Assistenten konnte es vorkommen, dass die ursprüngliche, statische IP-Adresse der Schnittstelle bei der Umstellung auf DHCP nicht gelöscht wurde.
	- o Ein Multicast Stream (TV Stream) wurde blockiert, sobald eine Schnittstelle hinzugefügt oder entfernt wurde.
	- o Wenn der Benutzername oder das Passwort eines DynDNS-Kontos länger als 31 Zeichen waren, wurden alle weiteren Zeichen abgeschnitten und die Authentifizierung scheiterte.
- Wartung:
	- o Wenn eine Konfiguration mit der Option "Konfiguration speichern und vorhergehende Boot-Konfiguration sichern" gespeichert wurde, so wurde keine neue "boot"-Konfiguration angelegt, und das Gerät startete wieder im Auslieferungszustand.
	- o Nach einer gewissen Betriebszeit stieg die CPU-Last auf konstant 99% an, und die Funktion des Geräts war nicht mehr gewährleistet.
	- o Beseitigung des Fehlers einer korrupten Konfiguration nach 12-15 maligem Speichern